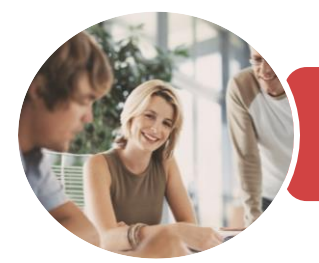

**INFOCUS COURSEWARE**

# BSBITU404 Produce Complex Desktop Published Documents

Microsoft Word 2016

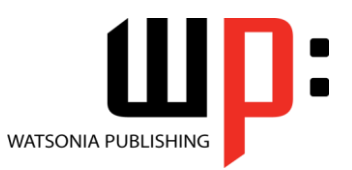

Product Code: INF1753

ISBN: 978-1-925526-28-8 978-1-925526-81-3

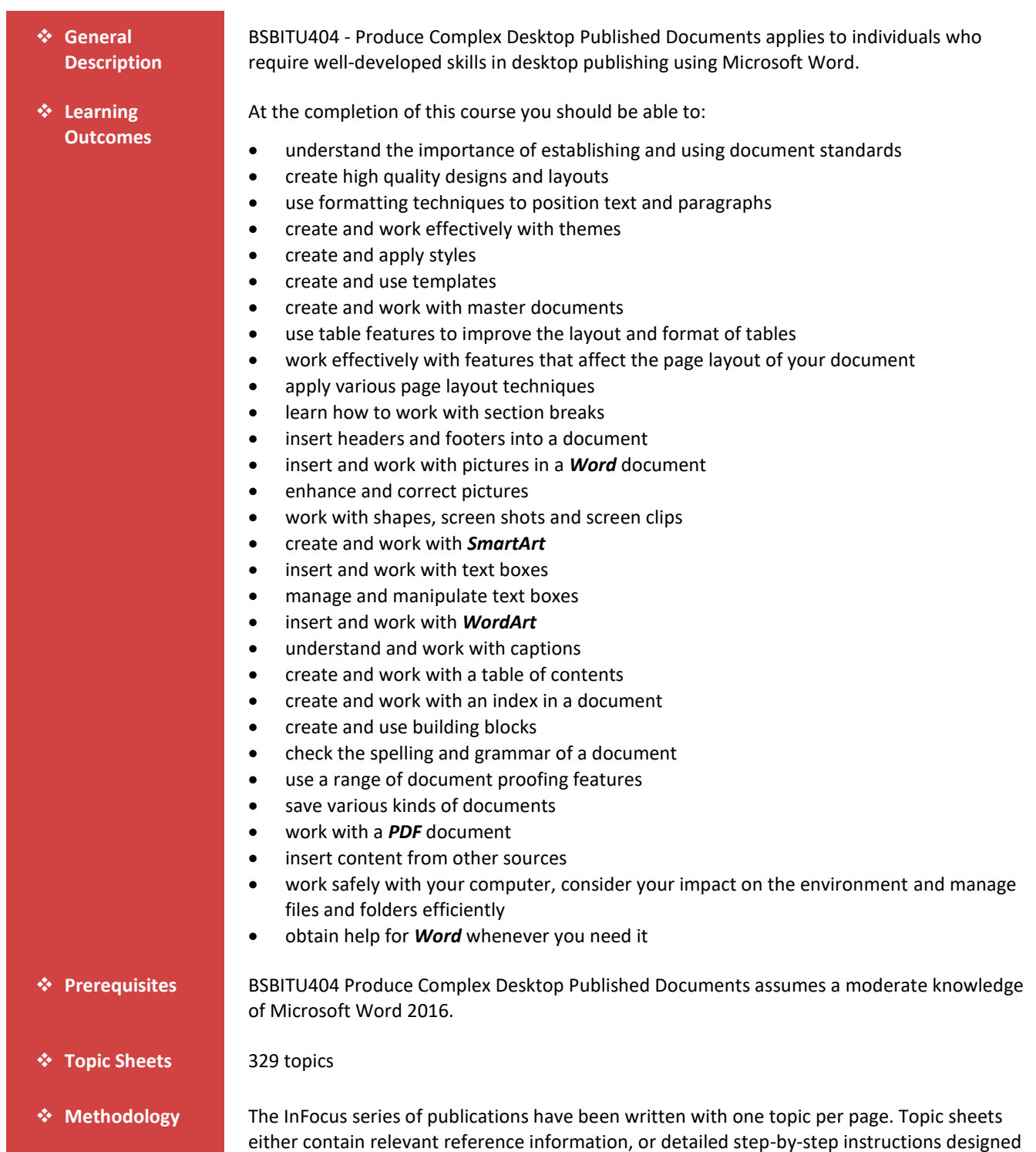

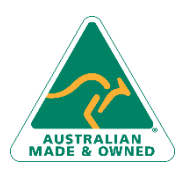

47 Greenaway Street Bulleen VIC 3105 Australia ABN 64 060 335 748

Phone: (+61) 3 9851 4000 Fax: (+61) 3 9851 4001 [info@watsoniapublishing.com](mailto:info@watsoniapublishing.com) [www.watsoniapublishing.com](http://www.watsoniapublishing.com/)

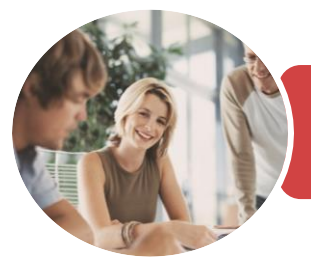

**INFOCUS COURSEWARE**

# BSBITU404 Produce Complex Desktop Published Documents

Microsoft Word 2016

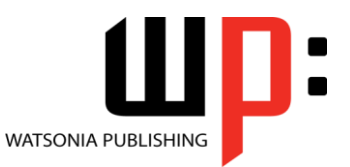

Product Code: INF1753

ISBN: 978-1-925526-28-8 978-1-925526-81-3

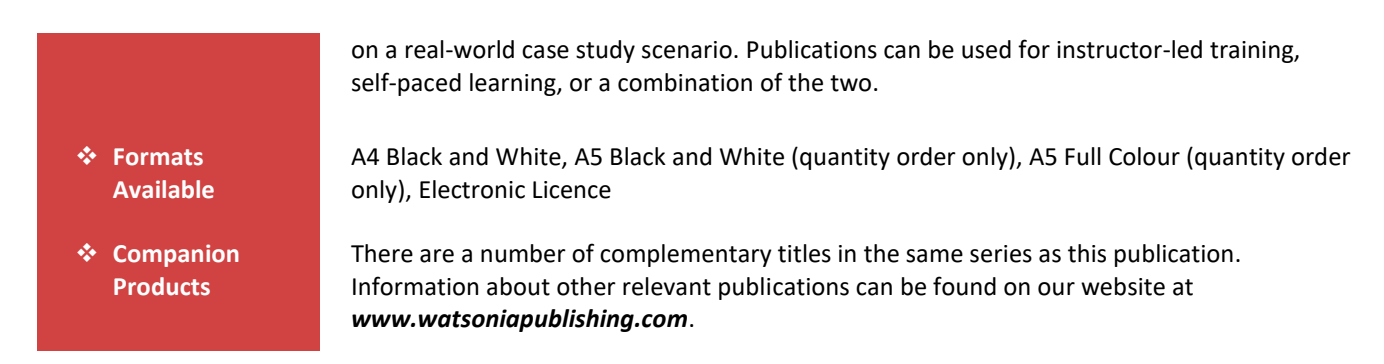

*This information sheet was produced on Thursday, December 21, 2017 and was accurate at the time of printing. Watsonia Publishing reserves its right to alter the content of the above courseware without notice.*

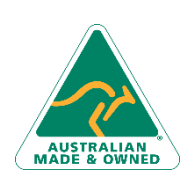

47 Greenaway Street Bulleen VIC 3105 Australia ABN 64 060 335 748

Phone: (+61) 3 9851 4000 Fax: (+61) 3 9851 4001 [info@watsoniapublishing.com](mailto:info@watsoniapublishing.com) [www.watsoniapublishing.com](http://www.watsoniapublishing.com/)

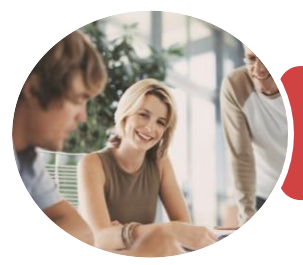

**INFOCUS COURSEWARE**

## BSBITU404 Produce Complex Desktop Published Documents

Microsoft Word 2016

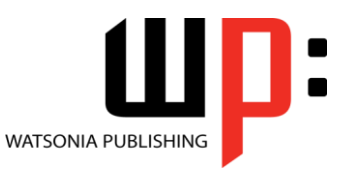

## Product Code: INF1753

### ISBN: 978-1-925526-28-8 978-1-925526-81-3

## **Contents**

## **Document Standards**

Types of Business Documents Choosing Appropriate Software Who Prepares Business Documents Speeding Up Document Production Establishing Document Standards

#### **Document Design and Layout**

Meeting Organisational Requirements The Four Pillars of Great Design Perfect Page Layouts Make It Readable Pictures Tell a Story The Tips and Traps of Writing Challenge Exercise Challenge Exercise Workspace

#### **Formatting Techniques**

Applying First Line Indents Applying Hanging Indents Applying Right Indents Understanding Pagination Controlling Widows and Orphans Keeping Paragraphs Together Keeping Lines Together Inserting a Page Break Applying Hyphenation to Text Hiding Text Inserting a Drop Cap Understanding Returns Inserting Hard and Soft Returns Removing Returns Revealing Formatting Challenge Exercise Challenge Exercise Sample

#### **Themes**

Understanding Themes Applying a Theme Modifying Theme Colours Modifying Theme Fonts Creating a Custom Theme Applying a Theme to a Template Resetting a Theme Challenge Exercise Challenge Exercise Sample

### **Styles**

Understanding Styles Applying Paragraph Styles Applying Character Styles Creating a Quick Style Creating a Paragraph Style Creating a Character Style Applying Custom Styles Challenge Exercise Challenge Exercise Sample

## **Templates**

Understanding Templates Using a Sample Template Downloading an Online Template Creating a Template Modifying a Template Using a Custom Template Attaching a Template to a Document Copying Styles Between Templates Creating a Template From a Template Tips for Developing Templates Challenge Exercise Challenge Exercise Sample

## **Master Documents**

Understanding Master Documents Understanding Subdocuments Creating a Master Document Creating Subdocuments Working With Master Document Views Inserting Subdocuments Formatting a Master Document Editing Subdocuments Merging Subdocuments Splitting Subdocuments Deleting Subdocuments Building a Table of Contents Printing a Master Document Challenge Exercise Challenge Exercise Sample

#### **Table Features**

Creating a Table From Text Aligning Data in Cells Displaying Table Gridlines Inserting Formulas Into a Table

47 Greenaway Street Bulleen VIC 3105 Australia ABN 64 060 335 748

Phone: (+61) 3 9851 4000 Fax: (+61) 3 9851 4001 [info@watsoniapublishing.com](mailto:info@watsoniapublishing.com) [www.watsoniapublishing.com](http://www.watsoniapublishing.com/) Updating Formulas in a Table Sorting Table Data Merging Table Cells Splitting Table Cells Understanding Table Properties Aligning Tables Changing the Direction of Text Repeating Heading Rows Converting a Table to Text Challenge Exercise Challenge Exercise Sample

#### **Working With Pages**

Setting Custom Margins Changing Page Orientation Changing Paper Sizing Setting Custom Paper Sizes Inserting Page Breaks Removing Page Breaks Inserting Page Numbers Formatting Page Numbers Removing Page Numbers Challenge Exercise Challenge Exercise Sample

### **Page Techniques**

Inserting a Cover Page Inserting a Blank Cover Page Inserting a Watermark Creating a Watermark Removing a Watermark Applying Page Colours Applying a Page Border Applying Lines to a Page Challenge Exercise Challenge Exercise Sample

### **Section Breaks**

Understanding Section Breaks Inserting a Next Page Section Break Inserting a Continuous Section Break Inserting an Even Page Section Break Inserting an Odd Page Section Break Challenge Exercise Challenge Exercise Sample

#### **Headers and Footers**

Understanding Headers and Footers Inserting Headers and Footers Inserting a Blank Header

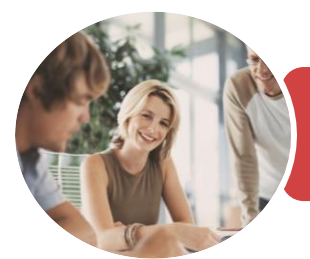

Microsoft Word 2016

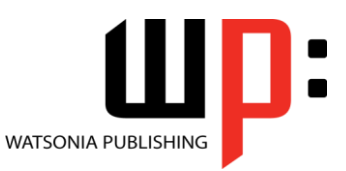

**INFOCUS COURSEWARE**

## Product Code: INF1753

## ISBN: 978-1-925526-28-8 978-1-925526-81-3

Inserting a Blank Footer Switching Between Headers and Footers Editing Headers and Footers Inserting Page Numbering Inserting Date Information Inserting Document Properties Formatting Header and Footer Text Challenge Exercise Challenge Exercise Sample

## **Pictures**

Understanding Pictures Inserting a Picture Inserting an Online Picture Resizing a Picture Changing the Picture Cropping a Picture Challenge Exercise Challenge Exercise Sample

## **Enhancing Pictures**

Understanding Picture Enhancements Removing a Picture Background Correcting Pictures Colouring Pictures Applying Artistic Effects Applying Shadows and Reflections Applying a Glow Effect Softening and Bevelling Edges Applying Picture Styles to Images Repositioning Pictures The Format Picture Pane Cropping Pictures Accurately Changing the Picture Layout Challenge Exercise Challenge Exercise Sample

## **Shapes and Screenshots**

Inserting Shapes Modifying Shapes Inserting Text Into a Shape Custom Text Wrapping Finding and Selecting Shapes Using a Canvas Inserting Screen Shots Inserting a Screen Clip Challenge Exercise Challenge Exercise Sample

## **SmartArt**

Understanding SmartArt Inserting a SmartArt Graphic Inserting Text Indenting Text Changing the SmartArt Style Changing SmartArt Colours Changing a SmartArt Layout Adding More Shapes to SmartArt Resizing SmartArt Challenge Exercise Challenge Exercise Sample

## **Text Boxes**

Understanding Text Boxes Inserting a Preformatted Text Box Typing Text Into a Text Box Positioning a Text Box Resizing a Text Box Deleting a Text Box Drawing a Text Box Formatting a Text Box Challenge Exercise Challenge Exercise Sample

## **Text Box Techniques**

Linking Text Boxes Modifying Text Box Margins Changing Text Direction Applying Effects to Text Boxes Challenge Exercise Challenge Exercise Sample

## **WordArt**

Understanding WordArt Applying WordArt Positioning WordArt Editing WordArt Text Formatting WordArt Text Applying Text Effects Deleting WordArt Challenge Exercise Challenge Exercise Sample

## **Captions**

Understanding Captions Inserting a Caption for a Table Inserting a Caption for an Image Applying Automatic Captions Inserting a Table of Figures Changing the Caption Labels Updating Caption Numbering

47 Greenaway Street Bulleen VIC 3105 Australia ABN 64 060 335 748

Phone: (+61) 3 9851 4000 Fax: (+61) 3 9851 4001 [info@watsoniapublishing.com](mailto:info@watsoniapublishing.com) [www.watsoniapublishing.com](http://www.watsoniapublishing.com/) Challenge Exercise Challenge Exercise Sample

## **Table of Contents**

Understanding Tables of Contents Inserting a Table of Contents Navigating With a Table of Contents Updating Page Numbers Updating a Table of Contents Customising a Table of Contents Formatting a Table of Contents Challenge Exercise Challenge Exercise Sample

#### **Indexing**

Understanding Indexing Marking Index Entries Creating an AutoMark File Marking Index Entries With an AutoMark File Removing Marked Entries Generating an Index Modifying the Index Format Updating an Index Challenge Exercise Challenge Exercise Sample

## **Building Blocks**

Understanding Building Blocks AutoText Versus Quick Parts Inserting a Building Block Creating Quick Parts Saving Building Blocks Inserting Quick Parts Editing Building Blocks Deleting Building Blocks Challenge Exercise Challenge Exercise Data

## **Spelling and Grammar**

Understanding Spelling and Grammar Correcting Spelling Errors Correcting Contextual Errors Correcting Grammatical Errors Performing a Spelling and Grammar Check Challenge Exercise Challenge Exercise Sample

## **Document Proofing Features**

Proofreading Your Document Using Proofreading Marks

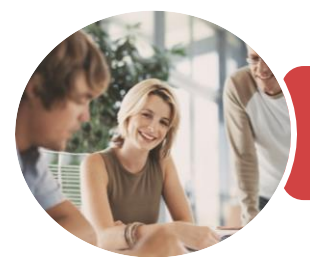

Breaks and Exercises Reducing Paper Wastage

Backup Procedures Challenge Exercise

**Getting Help**

Using Tell Me

Environmentally Friendly Computing

Challenge Exercise Workspace

Understanding How Help Works

Accessing the Help Window Navigating the Help Window Using Google to Get Help Printing a Help Topic Challenge Exercise Challenge Exercise Sample

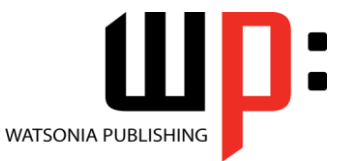

Microsoft Word 2016

**INFOCUS COURSEWARE**

## Product Code: INF1753

ISBN: 978-1-925526-28-8

Disabling the Spelling and Grammar Checker Customising the Spelling Checker Customising the Grammar Checker Using the Thesaurus

Setting a Different Proofing Language Translating Selected Text Setting the Default Language Challenge Exercise Challenge Exercise Data

## **Saving Documents**

Understanding Naming Conventions Understanding Version Compatibility Saving With a Different File Name Saving in a Different Location Saving a Document for Version Compatibility Saving a Document for the Web Saving a Document as an XML Document Saving a Document With Thumbnail Preview Inserting Properties Into a Document Challenge Exercise Challenge Exercise Sample

## **Working With PDF Documents**

Understanding PDF Documents Saving a Document as a PDF Viewing a PDF File in Reader Opening and Editing a PDF in Word Challenge Exercise Challenge Exercise Sample

## **Importing**

Understanding Importing Importing Text Importing Excel Data Importing and Linking Excel Data Importing and Embedding Excel Data Modifying Embedded Excel Data Inserting a Hyperlink to External Data Understanding Hyperlinking Options Using Hyperlinks Challenge Exercise Challenge Exercise Sample

## **General Computer Operation**

Risks and Hazards in the Office Setting Up an Ergonomic Workstation

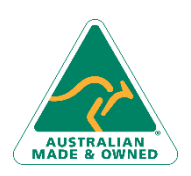

47 Greenaway Street Bulleen VIC 3105 Australia ABN 64 060 335 748

Phone: (+61) 3 9851 4000 Fax: (+61) 3 9851 4001 [info@watsoniapublishing.com](mailto:info@watsoniapublishing.com) [www.watsoniapublishing.com](http://www.watsoniapublishing.com/)

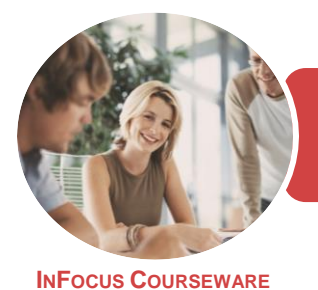

Microsoft Word 2016

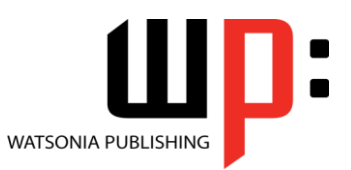

Product Code: INF1753

ISBN: 978-1-925526-28-8

## **Unit Mapping**

This unit describes the skills and knowledge required to design and produce complex desktop published documents.

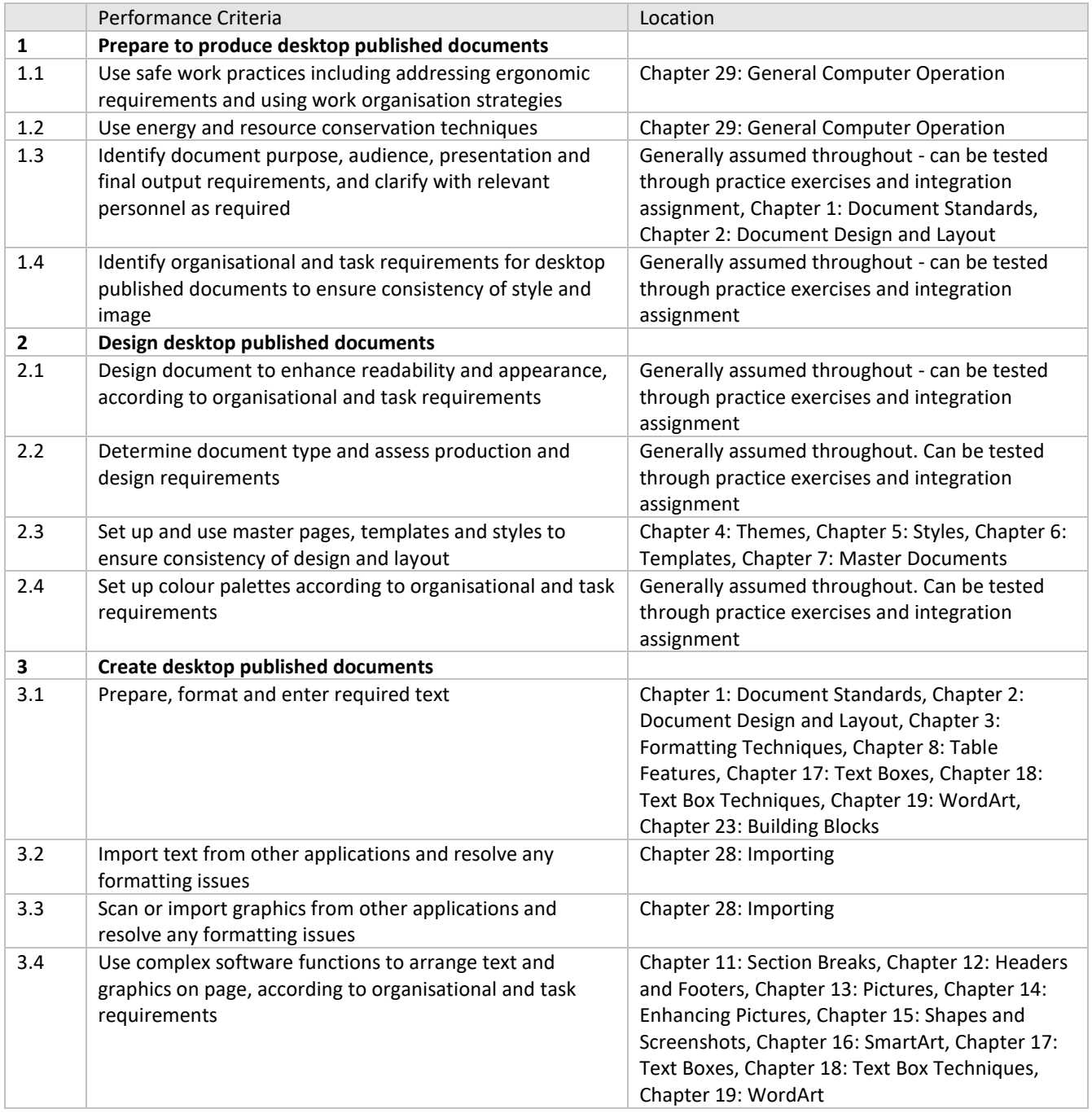

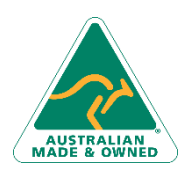

Phone: (+61) 3 9851 4000 Fax: (+61) 3 9851 4001 [info@watsoniapublishing.com](mailto:info@watsoniapublishing.com) [www.watsoniapublishing.com](http://www.watsoniapublishing.com/)

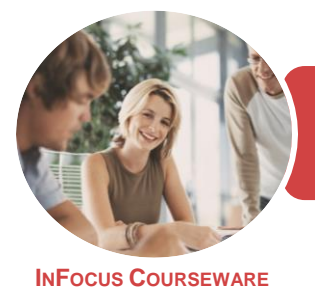

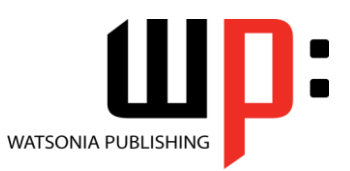

Microsoft Word 2016

Product Code: INF1753

ISBN: 978-1-925526-28-8

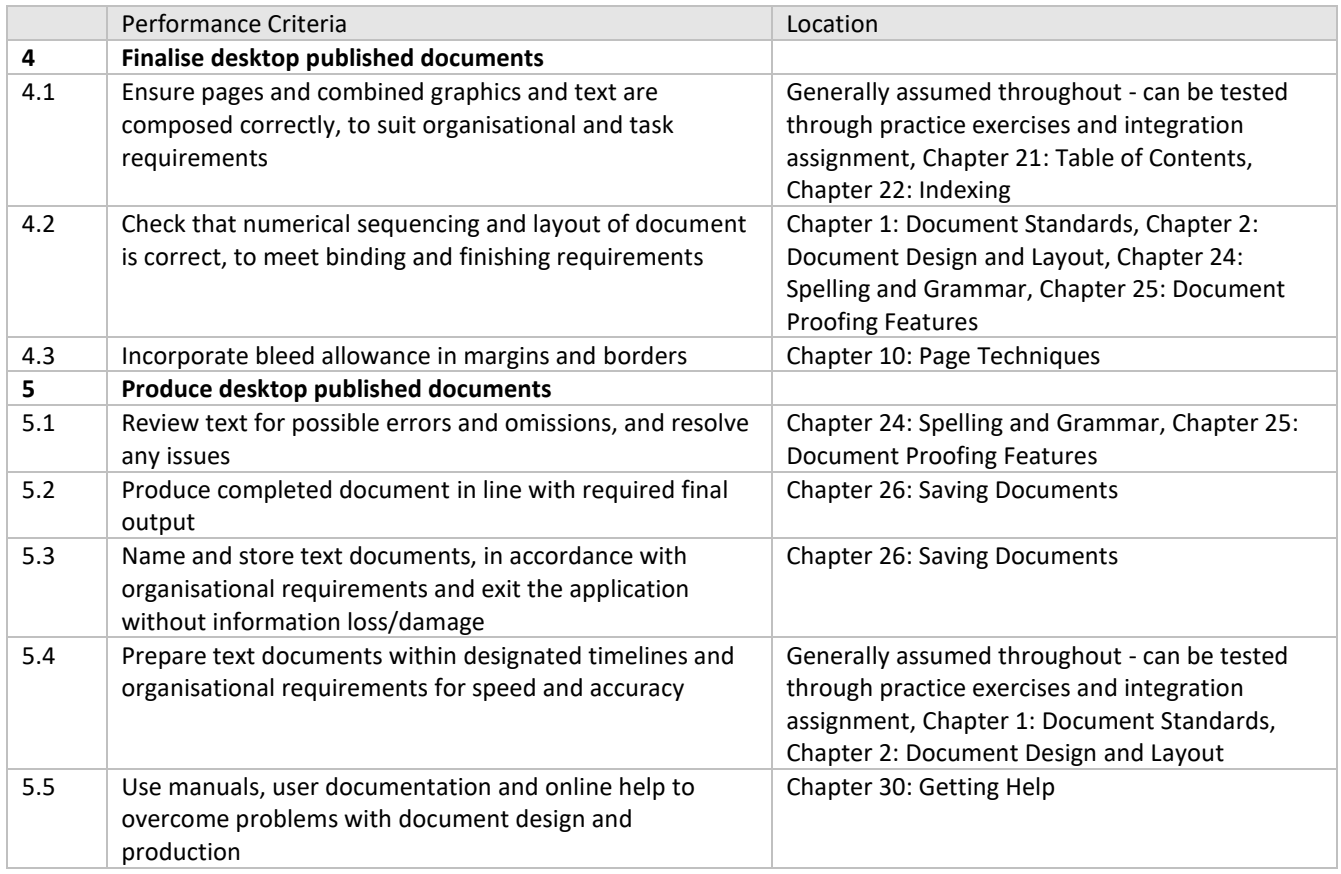

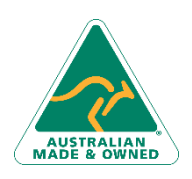

47 Greenaway Street Bulleen VIC 3105 Australia ABN 64 060 335 748

Phone: (+61) 3 9851 4000 Fax: (+61) 3 9851 4001 [info@watsoniapublishing.com](mailto:info@watsoniapublishing.com) [www.watsoniapublishing.com](http://www.watsoniapublishing.com/)